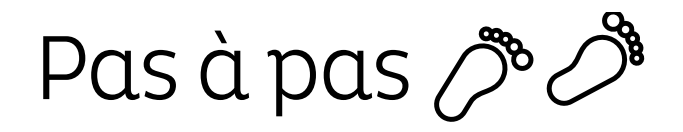

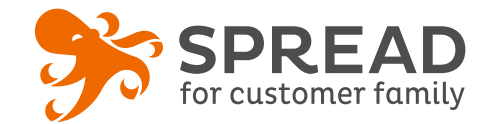

# **L'OPÉRATION AVEC OBLIGATION D'ACHAT**

Incitez vos visiteurs à l'achat en leur donnant l'occasion de remporter leur commande. Mettez en place un instant gagnant après la page de confirmation de commande afin qu'ils aient le résultat immédiatement!

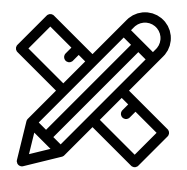

### **Avant Paramétrage**

- ☐ Déterminez le **montant maximum** que vous rembourserez.
- ☐ Déterminez le nombre de **gagnants**
- ☐ Si **lot de consolation**, déterminez le pourcentage de la remise
- ☐ **Planifiez** les dates de début et de fin
- ☐ Créez les **visuels**
- ☐ Pensez à un **règlement de jeu**

## **Visuels à prévoir**

- ☐ Image de gauche du module : **Voir page 2**
- ☐ Image à gratter: **595 x 310px**
- ☐ Image perdant: **595 x 310px**
- ☐ Image gagnant: **595 x 310px**
- ☐ Image de partage: 470px x 246px
- ☐ Visuels pour les newsletters et les emails transactionnels : **600 px** de largeur
- ☐ Visuels pour widget: Voir la **documentation** "Format des images" du guide.

## **Avant activation**

- ☐ Personnalisez le **design du module** (Paramétrage > Design du module )
- ☐ Personnalisez le **design des emails** de confirmation et d'invitation (Paramétrage > Design des emails)
- ☐ Répartissez correctement **les lots gagnants sur la durée**. Assurez-vous qu'ils ne sont pas programmés pour le premier jour de l'opération
- ☐ Créez dans votre solution e-commerce les **codes cadeaux,** renseignez-les dans SPREAD et assurez-vous qu'ils **fonctionnent sur votre site**
- ☐ Assurez-vous que le widget ne s'affiche que sur la **page de confirmation de commande**
- ☐ Vérifiez la **redirection du widget** vers le module de l'opération
- ☐ Programmez votre **module** ainsi que votre **widget** aux **mêmes dates et heures**
- ☐ **Testez** l'opération dans sa totalité ( widget > module > partages > emails)
- ☐ Supprimez les **participations tests** dans la liste des participants
- ☐ Préparez la **newsletter** de lancement et les posts sur les **réseaux sociaux**

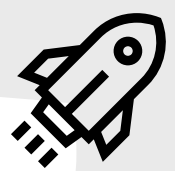

#### **Au lancement**

- ☐ Assurez-vous de l'**affichage** du widget et du **renvoi** vers le module
- ☐ Lancez votre **campagne de communication**, n'oubliez pas les **sources** dans les URL

## **Pendant l'opération**

 $\Box$  Postez les publications sur les réseaux sociaux pour **annoncer les gagnants** et envoyez une **newsletter pour rebooster les participations** auprès de votre Customer Family

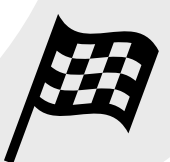

# **Après clôture du jeu**

- ☐ Analysez les **statistiques**
- ☐ Relancez de **manière personnalisée** les perdants qui n'ont **pas utilisé leur lot de consolation**
- ☐ Envoyez un **email personnalisé aux gagnants** de l'opération afin de les rembourser

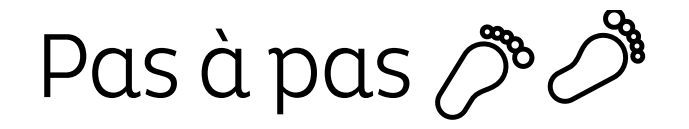

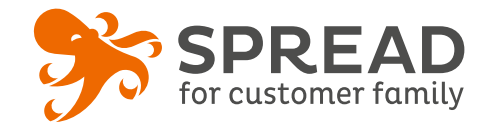

# **IMAGE DE GAUCHE**

### **BrandAlley - Image de gauche**

Insérez une image de **270px de largeur x 1000px de hauteur** avec le contenu principal de l'image dans la **partie haute de l'image** (270px x 460px) . Seule cette partie haute est constamment visible.

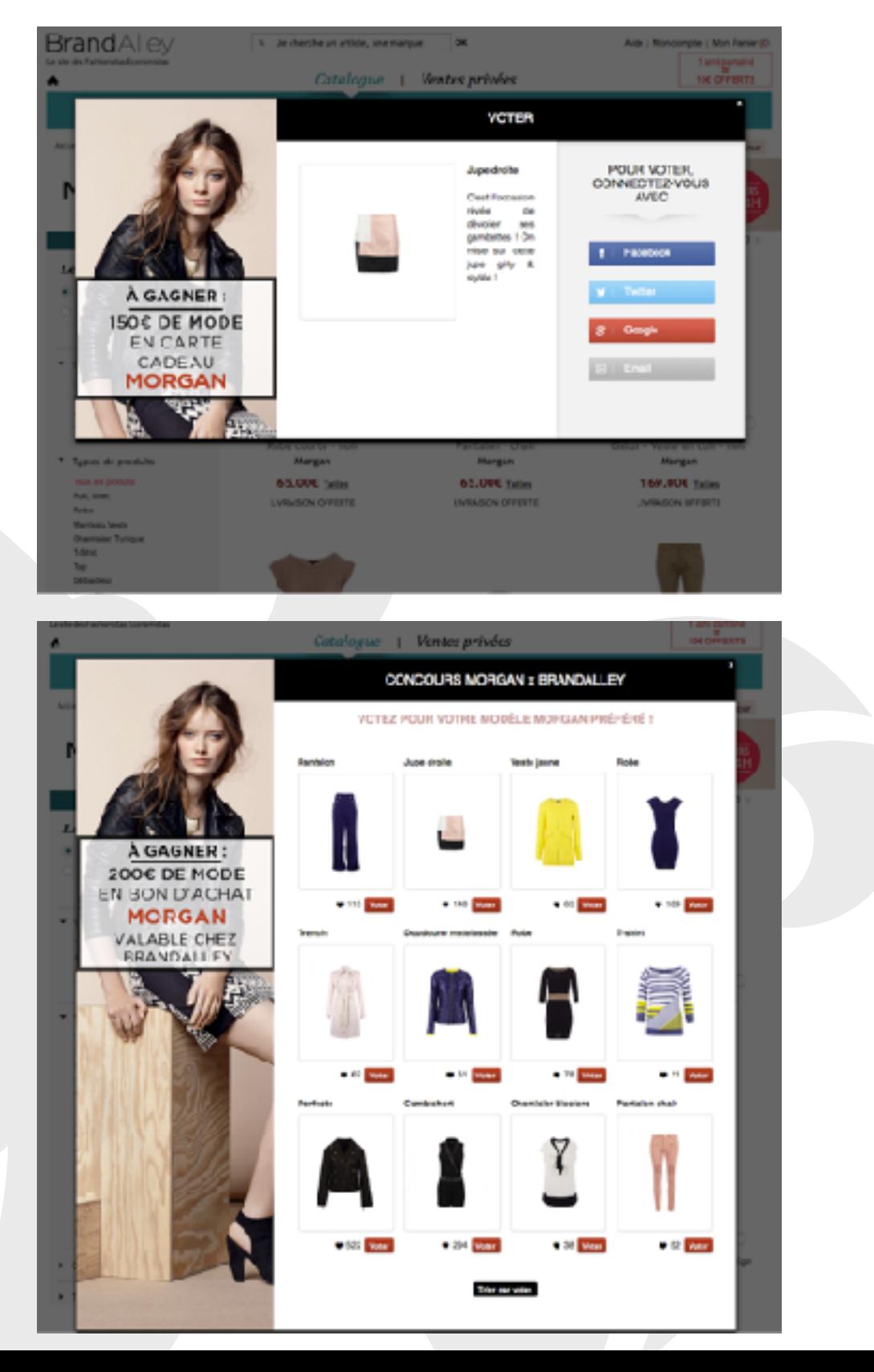

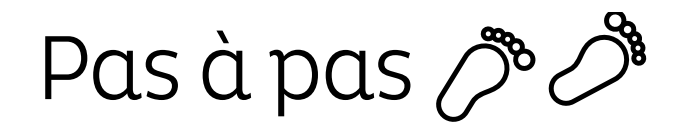

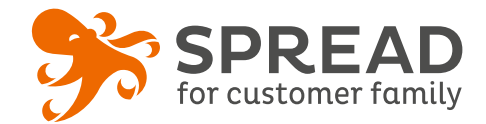

# **EXEMPLES**

## **Alinea - Étape de connexion**

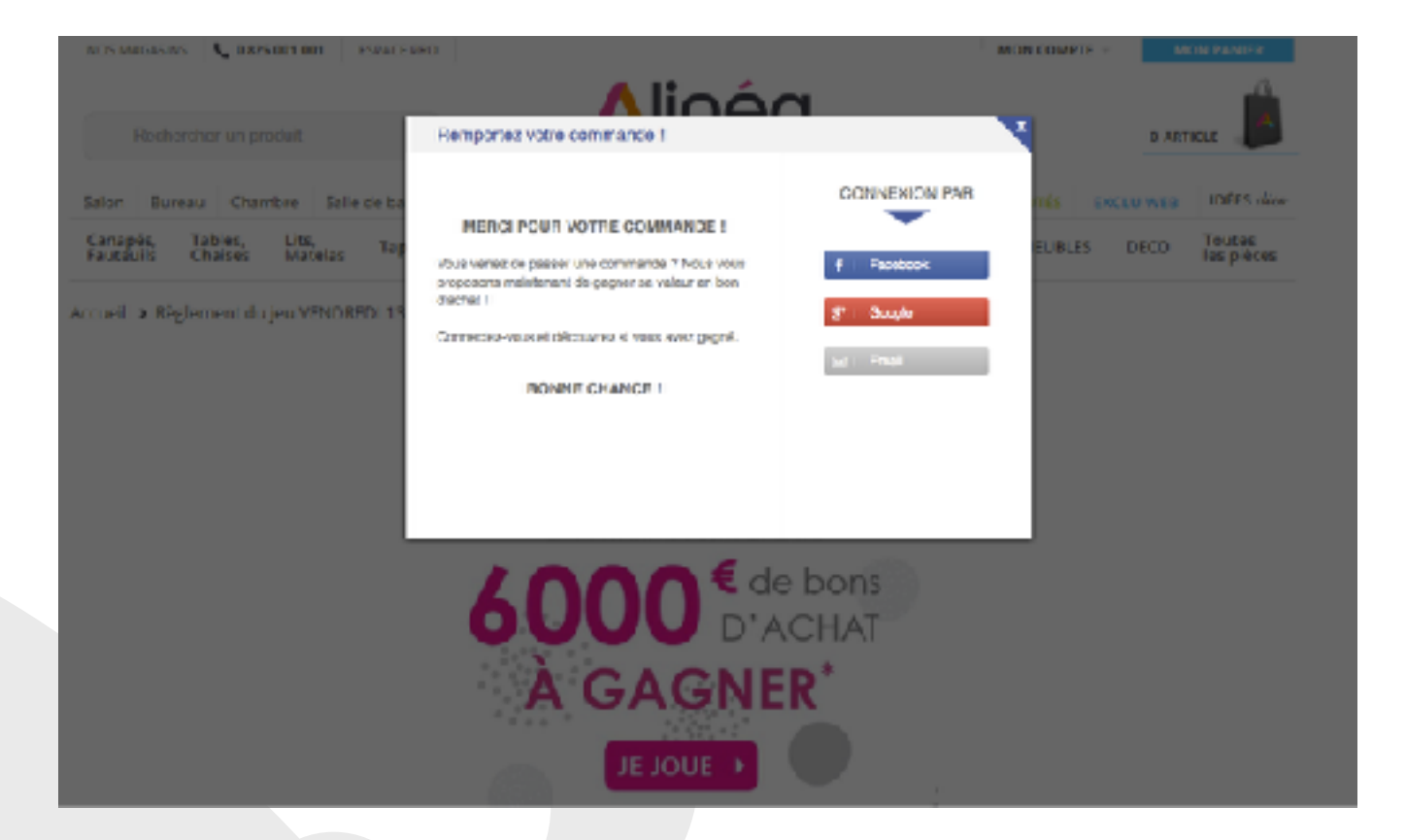

### **Oscaro - Étape de connexion**

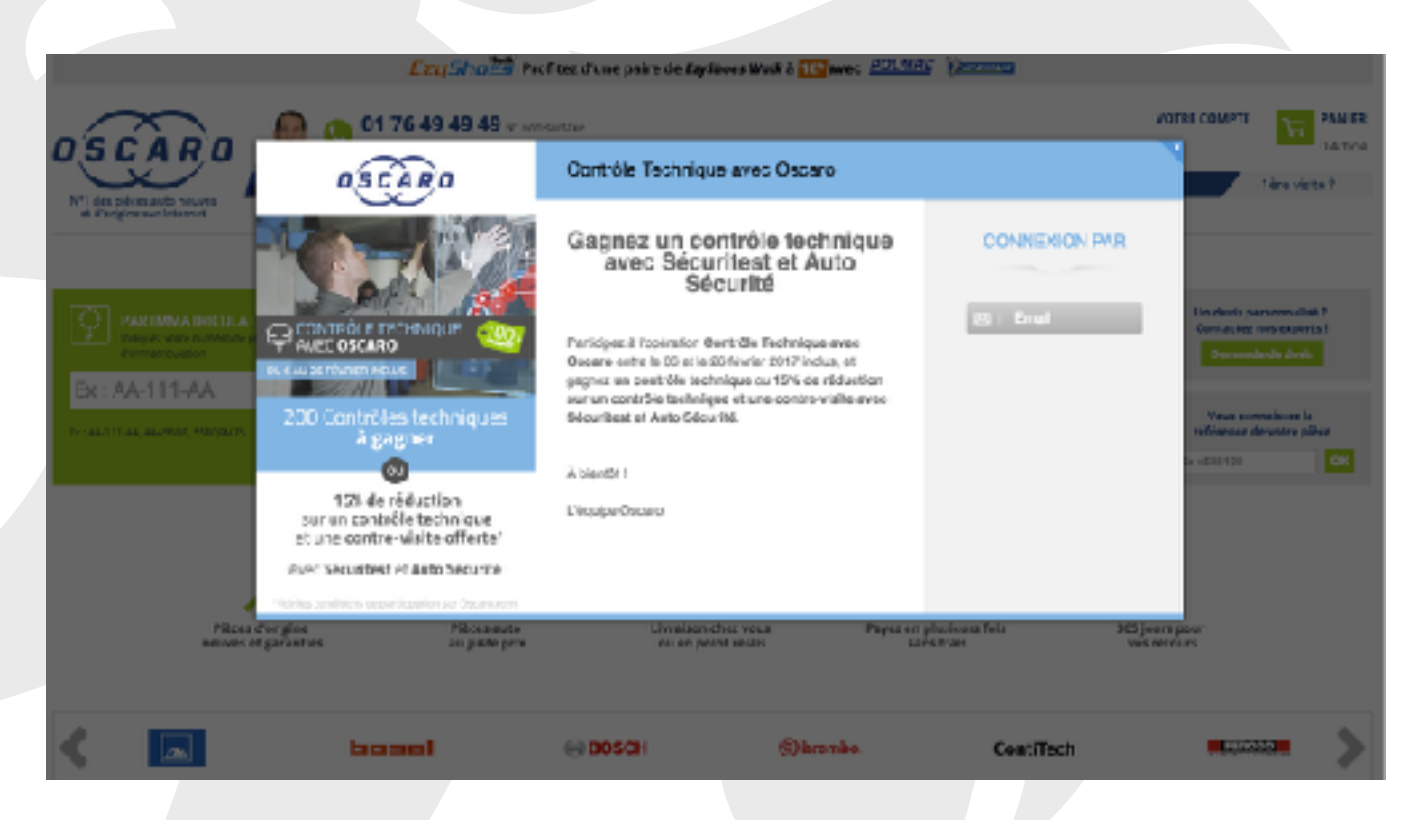